# **Nginx**

# 一、 **Nginx** 介绍

## **1 Nginx** 简介

*Nginx* (engine x) 是一个高性能的 [HTTP](https://baike.baidu.com/item/HTTP) [和反向代理服](https://baike.baidu.com/item/%E5%8F%8D%E5%90%91%E4%BB%A3%E7%90%86/7793488)务。Nginx 是由伊戈尔·赛索耶夫 [为俄罗斯访](https://baike.baidu.com/item/%E4%BF%84%E7%BD%97%E6%96%AF/125568)问量第二的 Rambler.ru 站点(俄文:Рамблер)开发的,第一个公开版本 0.1.0 发布于 2004 年 10 月 4 日。

Nginx 是一个很强大的高性能 [Web](https://baike.baidu.com/item/Web/150564) [和反向代理服](https://baike.baidu.com/item/%E5%8F%8D%E5%90%91%E4%BB%A3%E7%90%86)务, 它具有很多非常优越的特性: 在 连接高并发的情况下, Nginx 是 [Apache](https://baike.baidu.com/item/Apache/6265) 服务不错的替代品: Nginx 在美国是做虚拟主机生 意的老板们经常选择的软件平台之一。

**2 Nginx** 作用

### **2.1http** 协议代理

**2.2**搭建虚拟主机

**2.3**服务的反向代理

## **2.4**在反向代理中配置集群的负载均衡

## 代理方式

### **1** 正向代理

正向代理,意思是一个位于客户端和原始服务器(origin server)之间的服务器,为了从 原始服务器取得内容,客户端向代理发送一个请求并指定目标(原始服务器),然后代理向原 始服务器转交请求并将获得的内容返回给客户端。客户端才能使用正向代理。

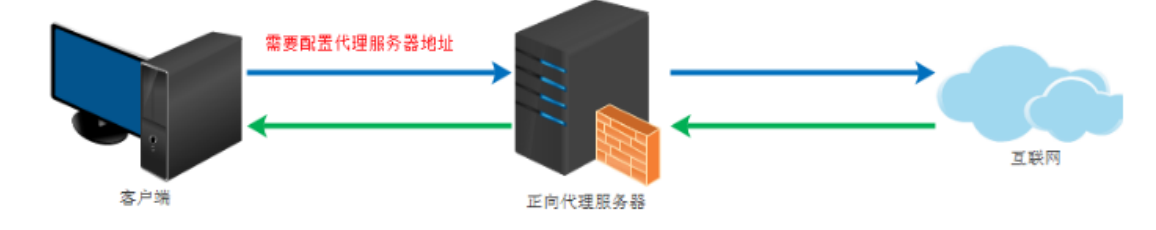

# **2** 反向代理

反向代理(Reverse Proxy)方式是指[以代理服务器来](https://baike.baidu.com/item/%E4%BB%A3%E7%90%86%E6%9C%8D%E5%8A%A1%E5%99%A8/97996)接受 internet 上的连接请求,然 后将请求转发给内部网络上的服务器,并将从服务器上得到的结果返回给 internet 上请求连 接的客户端,此时代理服务器对外就表现为一个反向代理服务器。

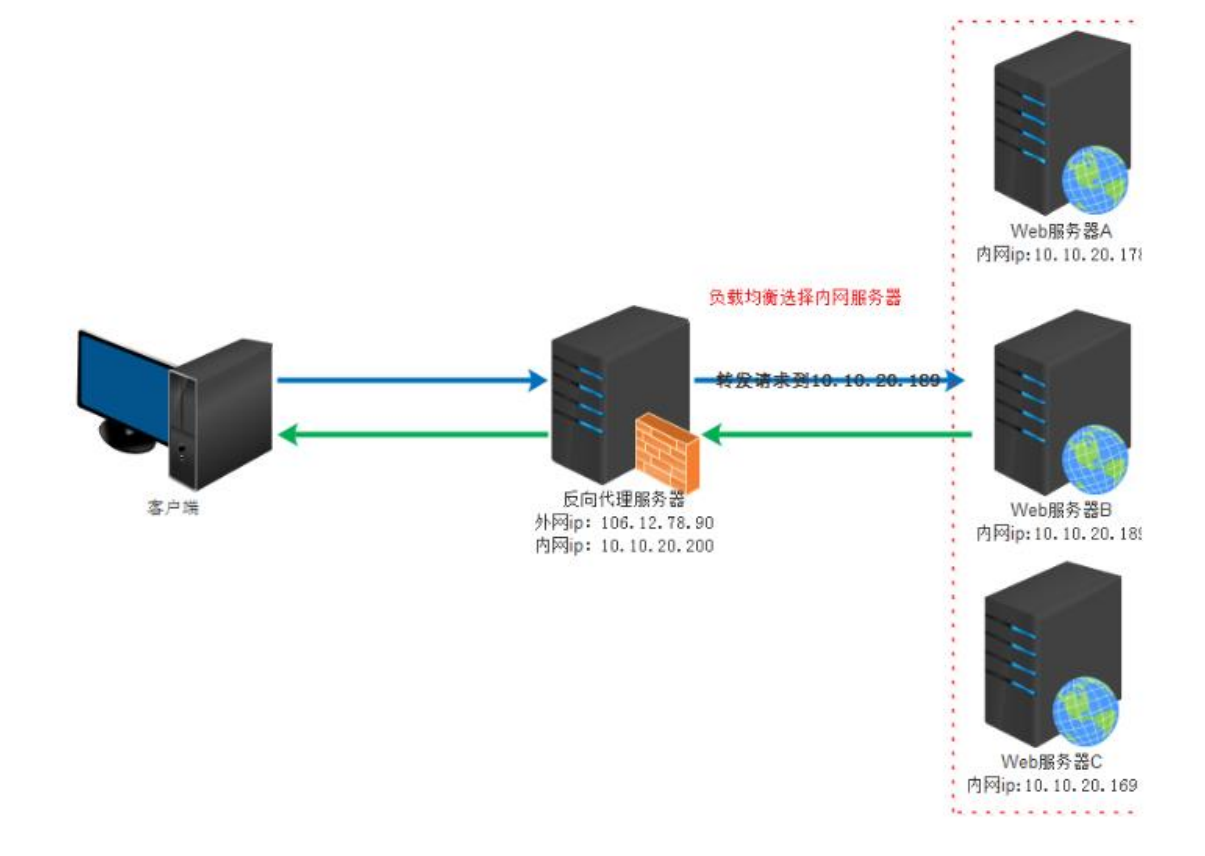

## **3** 二者之间的区别

位置不同

- 正向代理,架设在客户机和目标主机之间;
- 反向代理,架设在服务器端;

代理对象不同

正向代理,代理客户端,服务端不知道实际发起请求的客户端; 反向代理,代理服务端,客户端不知道实际提供服务的服务端;

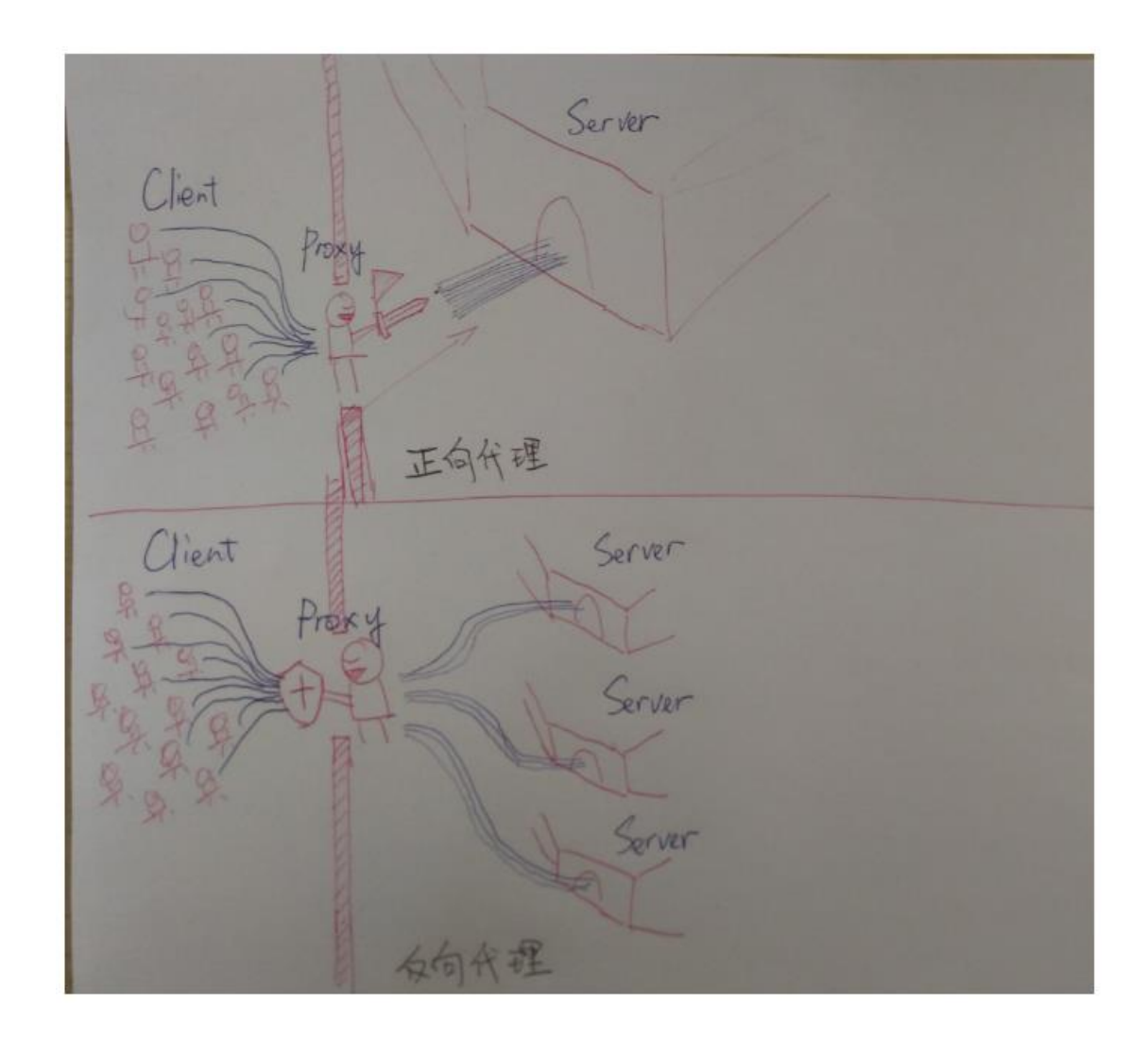

# 三、 安装 **Nginx**

## **1** 将 **Nginx** 安装包上传到 **Linux** 中

使用的 Nginx 版本为 nginx-1.8.0.tar.gz

## **2 nginx** 安装环境

nginx 是 C 语言开发, 建议在 linux 上运行, 本视频使用 Centos6.5 作为安装环境。

■ gcc

安装 nginx 需要先将官网下载的源码进行编译, 编译依赖 gcc 环境, 如果没有 gcc 环境, 需要安装 gcc: yum install gcc-c++

### ■ PCRE

PCRE(Perl Compatible Regular Expressions)是一个 Perl 库,包括 perl 兼容的正则表 达式库。nginx 的 http 模块使用 pcre 来解析正则表达式, 所以需要在 linux 上安装 pcre 库。

#### **yum install -y pcre pcre-devel**

注:pcre-devel 是使用 pcre 开发的一个二次开发库。nginx 也需要此库。

■ zlib

zlib库提供了很多种压缩和解压缩的方式,nginx 使用 zlib 对 http 包的内容进行 gzip, 所以需要在 linux 上安装 zlib 库。

#### **yum install -y zlib zlib-devel**

#### ■ openssl

OpenSSL 是一个强大的安全套接字层密码库,囊括主要的密码算法、常用的密钥 和证书封装管理功能及 SSL 协议,并提供丰富的应用程序供测试或其它目的使用。

nginx 不仅支持 http 协议, 还支持 https (即在 ssl 协议上传输 http), 所以需要在 linux 安装 openssl 库。

**yum install -y openssl openssl-devel**

#### **3** 编译安装

解压:  $tar$  -zxvf nginx-1.8.0.tar.gz

进入到 nginx 的根目录 cd nginx-1.8.0

### **3.1**配置安装参数

./configure

参数设置如下:

./configure \

--prefix=/usr/local/nginx \

--pid-path=/var/run/nginx/nginx.pid \

--lock-path=/var/lock/nginx.lock \

--error-log-path=/var/log/nginx/error.log \

--http-log-path=/var/log/nginx/access.log \

--with-http\_gzip\_static\_module \

--http-client-body-temp-path=/var/temp/nginx/client \

--http-proxy-temp-path=/var/temp/nginx/proxy \

--http-fastcgi-temp-path=/var/temp/nginx/fastcgi \

--http-uwsgi-temp-path=/var/temp/nginx/uwsgi \

--http-scgi-temp-path=/var/temp/nginx/scgi

### 注意:上边将临时文件目录指定为**/var/temp/nginx**,需要在**/var** 下创建 **temp** 及 **nginx** 目录

### **3.2**编译安装

编译: make

编译安装 make install

## 四、 操作 **Nginx**

## **1** 启动 **nginx**

cd /usr/local/nginx/sbin/

./nginx

注意:执行**./nginx** 启动 **nginx**,这里可以**-c** 指定加载的 **nginx** 配置文件,如下: **./nginx -c /usr/local/nginx/conf/nginx.conf** 如果不指定**-c**,**nginx** 在启动时默认加载 **conf/nginx.conf** 文件,此文件的地址也可以在 编译安装 **nginx** 时指定**./configure** 的参数(**--conf-path=** 指向配置文件(**nginx.conf**))

### **2** 停止 **nginx**

方式 1, 快速停止: cd /usr/local/nginx/sbin ./nginx -s stop 此方式相当于先查出 nginx 进程 id 再使用 kill 命令强制杀掉进程。

方式 2,完整停止(建议使用):

cd /usr/local/nginx/sbin ./nginx -s quit 此方式停止步骤是待 nginx 进程处理任务完毕进行停止。

# **3** 重启 **nginx**

方式 1, 先停止再启动(建议使用):

对 nginx 进行重启相当于先停止 nginx 再启动 nginx, 即先执行停止命令再执行启动命 令。

如下: ./nginx -s quit ./nginx

方式 2,重新加载配置文件:

当 nginx 的配置文件 nginx.conf 修改后,要想让配置生效需要重启 nginx,使用-s reload 不用先停止 nginx 再启动 nginx 即可将配置信息在 nginx 中生效, 如下:

./nginx -s reload

### **4** 测试

nginx 安装成功, 启动 nginx, 即可访问虚拟机上的 nginx Nginx 默认的是侦听 80 端口

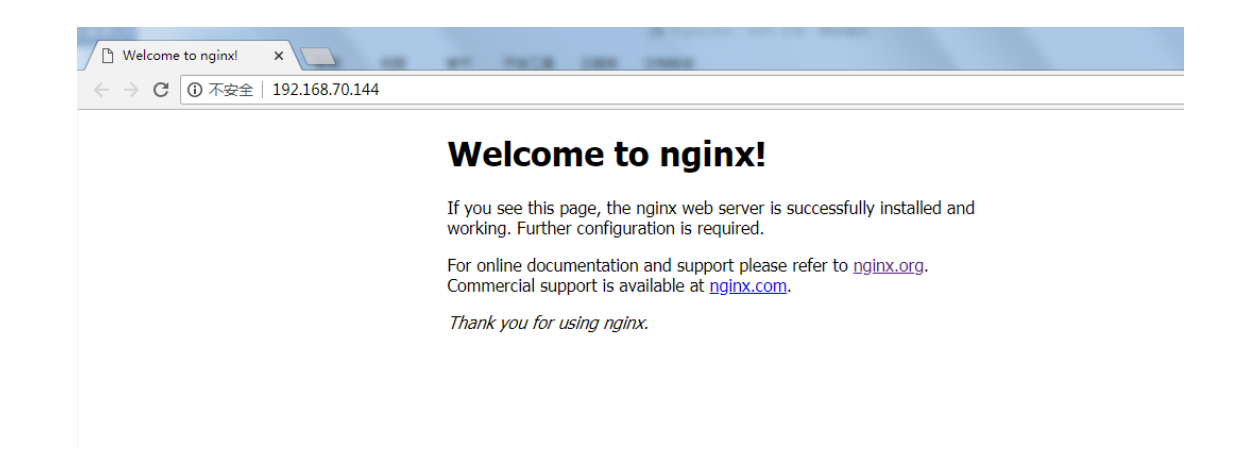

# 五、 **Nginx** 的使用

# **1** 配置虚拟主机

## **1.1**虚拟主机介绍

虚拟主机是一种特殊的软硬件技术,它可以将网络上的每一台计算机分成多个虚拟主 机,每个虚拟主机可以独立对外提供 www 服务,这样就可以实现一台主机对外提供多个 web 服务,每个虚拟主机之间是独立的,互不影响的。

虚拟主机技术是互联网服务器采用的节省服务器硬件成本的技术,虚拟主机技术主要应 用于 HTTP (Hypertext Transfer Protocol,超文本传输协议)服务,将一台服务器的某项或 者全部服务内容逻辑划分为多个服务单位,对外表现为多个服务器,从而充分利用服务器硬 件资源。

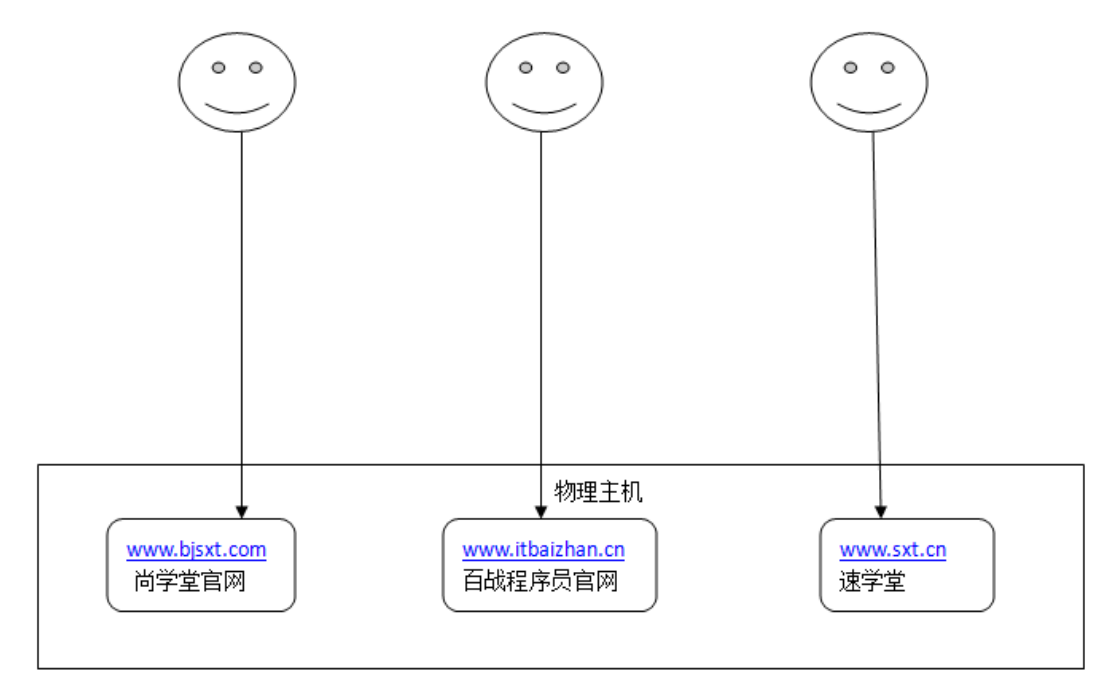

## **1.2Nginx** 的虚拟主机配置方式

Nginx 支持三种类型的虚拟主机配置

- 1. 基于 IP 的虚拟主机
- 2. 基于端口的虚拟主机
- 3. 基于域名的虚拟主机

### **1.2.1**基于 **IP** 的虚拟主机配置方式

#### **1.2.1.1** 需求

一台 Linux 服务器绑定两个 ip:192.168.70.144、192.168.70.188 访问不同的 ip 请求不同的 html 目录, 即: 访问 http://192.168.70.144 将访问"html144"目录下的 html 网页 访问 http://192.168.70.188 将访问"html188"目录下的 html 网页

#### **1.2.1.2** 创建 **HTML** 目录

```
drwxr-xr-x. 2 root root 4096 Sep 18 01:49 con
drwxr-xr-x. 2 root root 4096 Sep 18 20:38 html
drwxr-xr-x. 2 root root 4096 Sep 18 01:50 sbin<br>[root@localhost nginx]# cp html/ html144 -r<br>[root@localhost nginx]# cp html/ html144 -r
[root@localhost nginx]#
```
#### **1.2.1.3 Linux** 绑定多 **IP**

Linux 操作系统允许绑定多 IP。使用 IP 别名的方式,在一块物理网卡上可以绑定多个 lP 地址。这样就能够在使用单一网卡的同一个服务器上运行多个基于 IP 的虚拟主机。但是 在绑定多 IP 时需要将动态的 IP 分配方式修改为静态的指定 IP

### **1.2.1.3.1**将动态 **IP** 修改为静态 **IP**

cd /etc/sysconfig/network-scripts

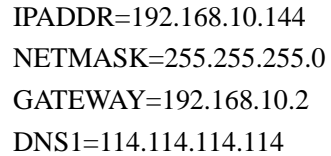

#### **1.2.1.3.2IP** 绑定

将/etc/sysconfig/network-scripts/ifcfg-eth0 文件复制一份, 命名为 ifcfg-eth0:1 修改其中内容: DEVICE=eth0:1 IPADDR=192.168.70.188

其他项不用修改 重启系统

#### **1.2.1.4** 修改 **Nginx** 的配置文件完成基于 **IP** 的虚拟主机配置

Nginx 的配置文件 nginx.conf

如上述配置文件所示,主要由 6 个部分组成: main:用于进行 nginx 全局信息的配置 events:用于 nginx 工作模式的配置 http: 用于进行 http 协议信息的一些配置 server:用于进行服务器访问信息的配置 location:用于进行访问路由的配置 upstream:用于进行负载均衡的配置

Nginx.conf

```
user root;
worker_processes 1;
#error_log logs/error.log;
#error_log logs/error.log notice;
#error_log logs/error.log info;
#pid logs/nginx.pid;
events {
    worker_connections 1024;
}
http {
     include mime.types;
     default_type application/octet-stream;
     #log_format main '$remote_addr - $remote_user [$time_local] "$request" '
     # '$status $body_bytes_sent "$http_referer" '
     # '"$http_user_agent" "$http_x_forwarded_for"';
     #access_log logs/access.log main;
    sendfile on:
     #tcp_nopush on;
```

```
 #keepalive_timeout 0;
 keepalive_timeout 65;
 #gzip on;
 #一个 Server 就是一个虚拟主机
 server {
   listen 80:
#为虚拟机指定 IP 或者是域名
   server_name 192.168.70.144;
#主要配置路由访问信息
   location / {
    #用于指定访问根目录时,访问虚拟主机的 web 目录
       root html144;
    #在不指定访问具体资源时,默认的展示资源的列表
       index index.html index.htm;
    }
    error_page 500 502 503 504 /50x.html;
   location = /50x.html {
       root html;
    }
 }
 #一个 Server 就是一个虚拟主机
 server {
   listen 80;
#为虚拟机指定 IP 或者是域名
    server_name 192.168.70.188;
#主要配置路由访问信息
   location / {
    #用于指定访问根目录时,访问虚拟主机的 web 目录
       root html188;
    #在不指定访问具体资源时,默认的展示资源的列表
      index index.html index.htm;
    }
    error_page 500 502 503 504 /50x.html;
```

```
location = /50x.html {
               root html;
          }
     }
}
```
# **1.2.2**基于端口的虚拟主机配置方式

### **1.2.2.1** 需求

Nginx 对提供 8080 与 9090 两个端口的监听服务 请求 8080 端口则访问 html8080 目录下的 index.html 请求 9090 端口则访问 html9090 目录下的 index.html

## **1.2.2.2** 创建 **HTML** 目录

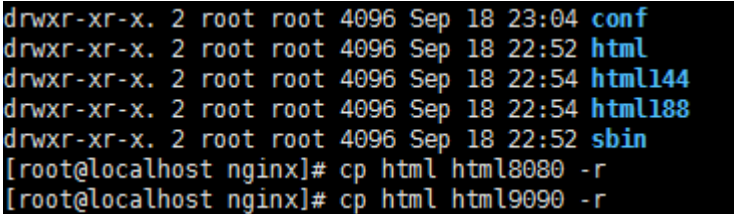

### **1.2.2.3** 修改 **Nginx** 的配置文件完成基于端口的虚拟主机配置

Nginx.conf

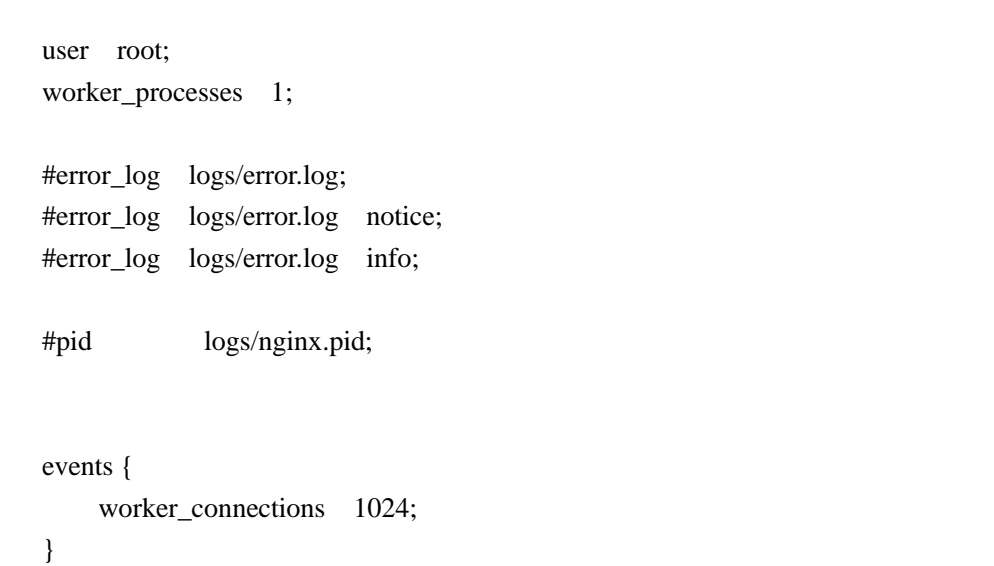

```
http {
    include mime.types;
    default_type application/octet-stream;
    #log_format main '$remote_addr - $remote_user [$time_local] "$request" '
    # '$status $body_bytes_sent "$http_referer" '
    # '"$http_user_agent" "$http_x_forwarded_for"';
    #access_log logs/access.log main;
   sendfile on;
    #tcp_nopush on;
   #keepalive timeout 0;
   keepalive_timeout 65;
    #gzip on;
    #一个 Server 就是一个虚拟主机
    server {
       listen 80:
   #为虚拟机指定 IP 或者是域名
        server_name 192.168.70.144;
   #主要配置路由访问信息
       location / {
        #用于指定访问根目录时,访问虚拟主机的 web 目录
            root html144;
        #在不指定访问具体资源时,默认的展示资源的列表
           index index.html index.htm:
        }
        error_page 500 502 503 504 /50x.html;
       location = /50x.html {
            root html;
        }
    }
    #一个 Server 就是一个虚拟主机
    server {
```

```
listen 80;
#为虚拟机指定 IP 或者是域名
   server_name 192.168.70.188;
#主要配置路由访问信息
   location / {
    #用于指定访问根目录时,访问虚拟主机的 web 目录
       root html188;
    #在不指定访问具体资源时,默认的展示资源的列表
      index index.html index.htm;
    }
    error_page 500 502 503 504 /50x.html;
   location = /50x.html {
       root html;
    }
 }
 #一个 Server 就是一个虚拟主机 基于端口
 server {
    listen 8080;
#为虚拟机指定 IP 或者是域名
   server_name 192.168.70.188;
#主要配置路由访问信息
   location / {
    #用于指定访问根目录时,访问虚拟主机的 web 目录
       root html8080;
    #在不指定访问具体资源时,默认的展示资源的列表
      index index.html index.htm:
    }
    error_page 500 502 503 504 /50x.html;
   location = /50x.html {
       root html;
    }
 }
 #一个 Server 就是一个虚拟主机
 server {
```

```
 listen 9090;
   #为虚拟机指定 IP 或者是域名
      server_name 192.168.70.188;
   #主要配置路由访问信息
      location / {
       #用于指定访问根目录时,访问虚拟主机的 web 目录
           root html9090;
       #在不指定访问具体资源时,默认的展示资源的列表
          index index.html index.htm;
       }
       error_page 500 502 503 504 /50x.html;
      location = /50x.html {
           root html;
       }
    }
}
```
# **1.2.3**基于域名的虚拟主机配置方式

#### **1.2.3.1** 需求

两个域名指向同一个 nginx 服务器,用户访问不同的域名时显示不同的内容。 域名规划:

1, [www.bjsxt.com](http://www.bjsxt.com/)

2, [www.itbaizhan.cn](http://www.itbaizhan.cn/)

## **1.2.3.2** 创建 **HTML** 目录

drwxr-xr-x. 2 root root 4096 Sep 18 23:04 conf drwxr-xr-x. 2 root root 4096 Sep 18 22:52 html drwxr-xr-x. 2 root root 4096 Sep 18 22:54 html144 drwxr-xr-x. 2 root root 4096 Sep 18 22:54 html188 drwxr-xr-x. 2 root root 4096 Sep 18 23:25 html8080 drwxr-xr-x. 2 root root 4096 Sep 18 23:25 html9090 drwxr-xr-x. 2 root root 4096 Sep 18 22:52 sbin [root@localhost nginx]# cp html html-bjsxt -r [root@localhost nginx]# cp html html-itbaizhan -r [root@localhost nginx]# ll total 36 drwxr-xr-x. 2 root root 4096 Sep 18 23:04 conf drwxr-xr-x. 2 root root 4096 Sep 18 22:52 html drwxr-xr-x. 2 root root 4096 Sep 18 22:54 html144 drwxr-xr-x. 2 root root 4096 Sep 18 22:54 html188 drwxr-xr-x. 2 root root 4096 Sep 18 23:25 html8080 drwxr-xr-x. 2 root root 4096 Sep 18 23:25 html9090 drwxr-xr-x. 2 root root 4096 Sep 19 00:06 html-bjsxt drwxr-xr-x. 2 root root 4096 Sep 19 00:06 html-itbaizhan drwxr-xr-x. 2 root root 4096 Sep 18 22:52 sbin

### **1.2.3.3** 修改 **windows** 的 **hosts** 文件配置域名与 **ip** 的映射

文件路径: C:\Windows\System32\drivers\etc

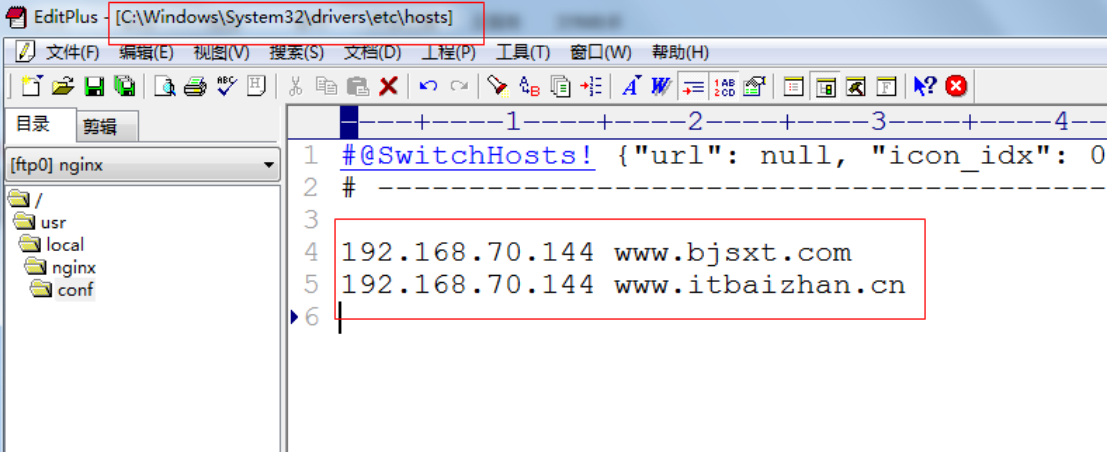

### **1.2.3.4** 修改 **Nginx** 的配置文件完成基于域名的虚拟主机配置

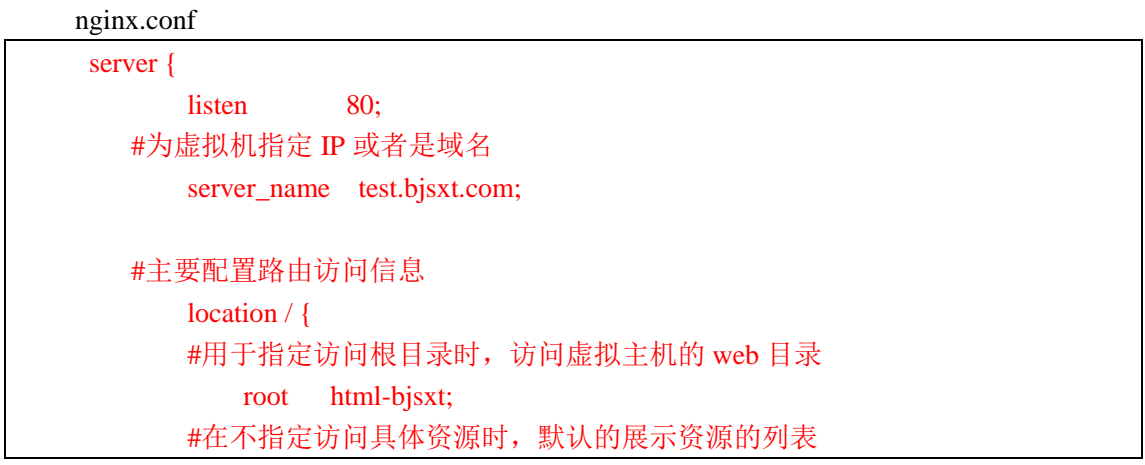

```
index index.html index.htm;
        }
       error_page 500 502 503 504 /50x.html;
       location = /50x.html root html;
        }
    }
     #一个 Server 就是一个虚拟主机
    server {
       listen 80:
   #为虚拟机指定 IP 或者是域名
       server name test.itbaizhan.cn;
   #主要配置路由访问信息
        location / {
        #用于指定访问根目录时,访问虚拟主机的 web 目录
           root html-itbaizhan;
        #在不指定访问具体资源时,默认的展示资源的列表
          index index.html index.htm;
        }
        error_page 500 502 503 504 /50x.html;
       location = /50x.html {
           root html;
        }
 }
```
# **2 Nginx** 中配置服务的反向代理

## **2.1**需求

安装两个 tomcat 服务, 通过 nginx 反向代理。 本案例中使用两台虚拟机演示。 tomcat 安装到 192.168.70.143 环境中。端口为 8080 与 9090 Nginx 安装在 192.168.70.144 环境中

# **2.2**安装环境

**2.3**安装 **tomcat**

[root@localhost temp]# cp apache-tomcat-7.0.47 /usr/local/n-tomcatl -r<br>[root@localhost temp]# cp apache-tomcat-7.0.47 /usr/local/n-tomcat2 -r

**2.4**配置 **tomcat**

**2.4.1**修改端口

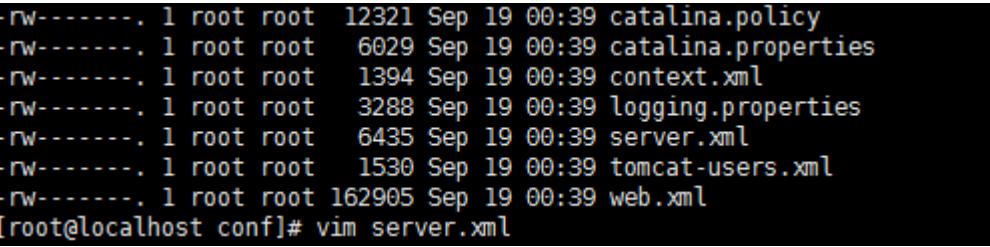

**2.4.2**修改首页内容

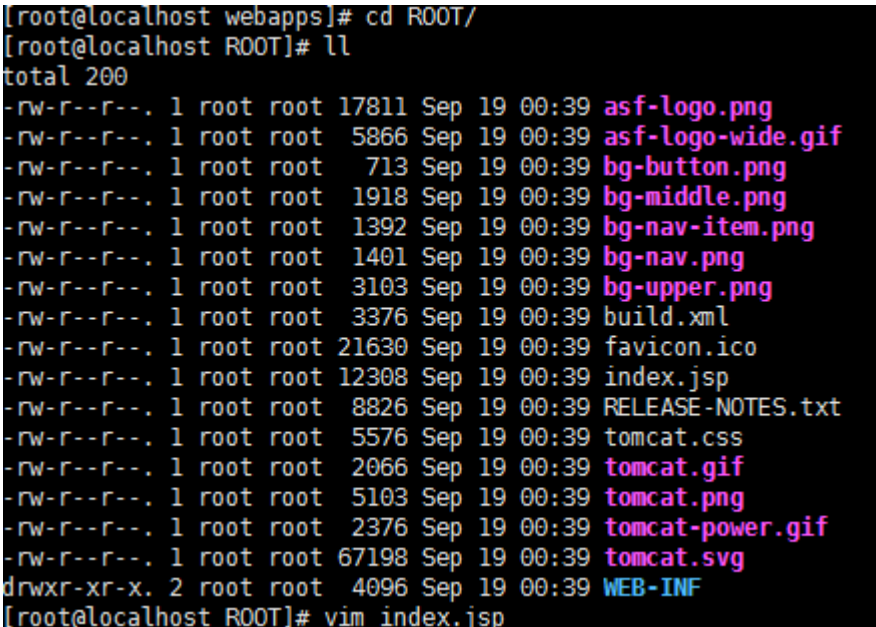

**2.5**配置 **Nginx** 实现服务的反向代理

nginx.conf

```
user root;
worker_processes 1;
#error_log logs/error.log;
#error_log logs/error.log notice;
#error_log logs/error.log info;
#pid logs/nginx.pid;
events {
     worker_connections 1024;
}
http {
     include mime.types;
     default_type application/octet-stream;
    sendfile on:
     keepalive_timeout 65;
     upstream tomcat_server1{
    server 192.168.70.143:8080;
     }
     upstream tomcat_server2{
    server 192.168.70.143:9090;
     }
     server {
        listen 80;
    #为虚拟机指定 IP 或者是域名
        server_name test.bjsxt.com;
    #主要配置路由访问信息
         location / {
         #用于指定访问根目录时,访问虚拟主机的 web 目录
             proxy_pass http://tomcat_server1;
```
#在不指定访问具体资源时,默认的展示资源的列表

```
index index.html index.htm;
        }
        error_page 500 502 503 504 /50x.html;
       location = /50x.html {
            root html;
        }
    }
     #一个 Server 就是一个虚拟主机
    server {
       listen 80:
   #为虚拟机指定 IP 或者是域名
       server name test.itbaizhan.cn;
   #主要配置路由访问信息
        location / {
        #用于指定访问根目录时,访问虚拟主机的 web 目录
            proxy_pass http://tomcat_server2;
        #在不指定访问具体资源时,默认的展示资源的列表
           index index.html index.htm:
        }
        error_page 500 502 503 504 /50x.html;
       location = /50x.html {
            root html;
        }
    }
}
```
### **2.6**在反向代理中配置负载均衡

## **2.6.1**什么是负载均衡

负载均衡建立在现有网络结构之上,它提供了一种廉价有效透明的方法扩展 网络设备和服务器的带宽、增加吞吐量、加强网络数据处理能力、提高网络的灵

活性和可用性。

 负载均衡,英文名称为 Load Balance,其意思就是分摊到多个操作单元上 进行执行,例如 Web 服务器、FTP 服务器、企业关键应用服务器和其它关键任务 服务器等,从而共同完成工作任务。

**2.6.2Nginx** 负载均衡策略

**2.6.2.1** 轮询(默认)

每个请求按时间顺序逐一分配到不同的后端服务器,如果后 端服务器 **down** 掉,能自动剔除。

**2.6.2.2** 指定权重

指定轮询几率,**weight** 和访问比率成正比,用于后端服务器 性能不均的情况。

**upstream backserver {**

**server 192.168.0.14 weight=10;**

**server 192.168.0.15 weight=10;**

**}**

**2.6.2.3 IP** 绑定 **ip\_hash**

每个请求按访问 **ip** 的 **hash** 结果分配,这样每个访客固定访 问一个后端服务器,可以解决 **session** 的问题。

**upstream backserver {**

**ip\_hash;**

**server 192.168.0.14:88;**

**server 192.168.0.15:80;**

**}**

### **2.6.3**需求

nginx 作为负载均衡服务器,用户请求先到达 nginx,再由 nginx 根据负载配置 将请求转发至 tomcat 服务器。 nginx 负载均衡服务器:192.168.70.144 tomcat1 服务器:192.168.70.143:8080 tomcat2 服务器:192.168.70.143:9090

## **2.6.4Nginx** 的集群配置

```
节点说明:
   在 http 节点里添加:
   #定义负载均衡设备的 Ip 及设备状态
   upstream myServer {
    server 127.0.0.1:9090 down;
    server 127.0.0.1:8080 weight=2;
    server 127.0.0.1:6060;
    server 127.0.0.1:7070 backup;
   }
   在需要使用负载的 Server 节点下添加
   proxy_pass http://myServer;
   upstream 每个设备的状态:
   down 表示单前的 server 暂时不参与负载
   weight 默认为 1.weight 越大,负载的权重就越大
   fail timeout:次失败后,暂停的时间 默认 10s
   max_fails : 允许请求失败的次数默认为 1.当超过最大次数时, 返回
   backup: 其它所有的非 backup 机器 down 或者忙的时候, 请求 backup 机器。所以这台
机器压力会最轻。
```
nginx.conf

```
user root;
worker_processes 1;
#error_log logs/error.log;
#error_log logs/error.log notice;
#error_log logs/error.log info;
#pid logs/nginx.pid;
events {
    worker_connections 1024;
```

```
}
http {
     include mime.types;
    default_type application/octet-stream;
    sendfile on;
     keepalive_timeout 65;
     upstream tomcat_server1{
    server 192.168.70.143:8080 weight=10;
    server 192.168.70.143:9090 weight=2;
     }
    server {
       listen 80:
   #为虚拟机指定 IP 或者是域名
        server_name test.bjsxt.com;
   #主要配置路由访问信息
         location / {
        #用于指定访问根目录时,访问虚拟主机的 web 目录
            proxy_pass http://tomcat_server1;
         #在不指定访问具体资源时,默认的展示资源的列表
           index index.html index.htm;
         }
         error_page 500 502 503 504 /50x.html;
        location = /50x.html {
            root html;
         }
     }
```
}

## **3 http** 协议代理

由于 ftp 服务器是基于 ftp 协议处理的。那么现在我想在外部访问该图片,是没有办法 访问的。他是不能处理 http 协议的。所以我们需要拥有一个能够处理 http 协议代理服务器。 其实就是使用了 Nginx 的虚拟主机的方式。

### **3.1**需求

使用 Nginx 的基于域名的虚拟主机的方式来完成在 KindEditor 中添加图片时的图片回 显处理。

nginx:192.168.70.144 VSFTPD:192.168.70.144 注意:nginx 与 VSFTPD 必须安装到同一个环境中。

## **3.2**解决 **KindEditorDemo** 项目中图片回显的问题

### **3.2.1**修改系统的 **hosts** 文件

192.168.70.144 img.bjsxt.com

**3.2.2**修改项目的 **resource.properties** 文件

FTP\_HOST=192.168.70.144

FTP\_PORT=21

FTP USERNAME=ftpuser

FTP\_PASSWORD=ftpuser

FTP\_BASEPATH=/home/ftpuser/

HTTP\_BASE\_PATH=http://img.bjsxt.com

# **3.2.3**修改 **nginx.conf**

user root; worker\_processes 1;

```
#error_log logs/error.log;
#error_log logs/error.log notice;
#error_log logs/error.log info;
#pid logs/nginx.pid;
events {
     worker_connections 1024;
}
http {
     include mime.types;
     default_type application/octet-stream;
    sendfile on;
    keepalive_timeout 65;
     server {
        listen 80;
    #为虚拟机指定 IP 或者是域名
         server_name img.bjsxt.com;
    #主要配置路由访问信息
         location / {
         #用于指定访问根目录时,访问虚拟主机的 web 目录
            root /home/ftpuser/;
         #在不指定访问具体资源时,默认的展示资源的列表
           index index.html index.htm;
         }
         error_page 500 502 503 504 /50x.html;
        location = /50x.html {
            root html;
         }
     }
```
}

# **3.2.4**测试

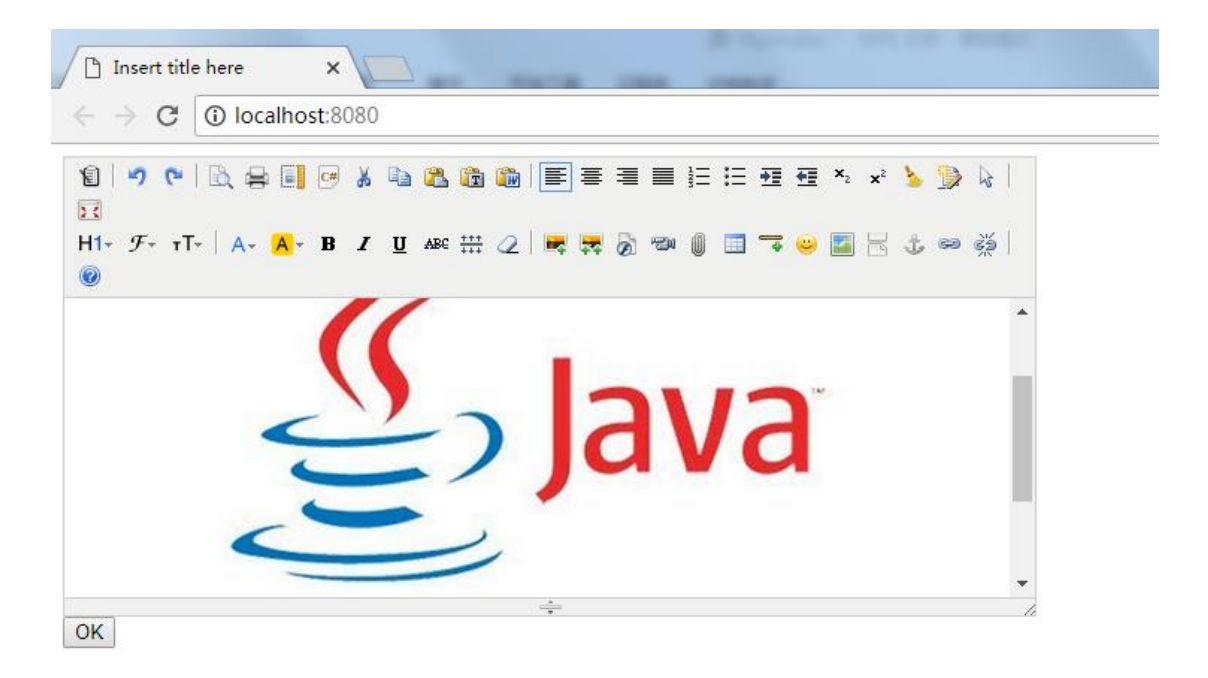